## **СИСТЕМА АВТОМАТИЗАЦИИ ДИАГНОСТИКИ УЗЛОВ КОРМОУБОРОЧНОЙ ТЕХНИКИ**

## **А. С. Уткин, А. Д. Макаренко**

*Учреждение образования «Гомельский государственный технический университет имени П. О. Сухого», Беларусь*

Научный руководитель Т. Л. Романькова

В составе бортовой электроники современного комбайна и другой кормоуборочной техники имеется большое количество исполнительных и управляющих устройств, к которым относятся всевозможные датчики, контроллеры и т. д. Для обмена информацией между ними в середине 80-х гг. компанией BOSCH была предложена новая концепция сетевого интерфейса CAN (Controller Area Network). CAN-шина обеспечивает подключение любых устройств, которые могут одновременно принимать и передавать цифровую информацию. По такой шине обеспечивается достаточно высокая скорость передачи данных. При этом обеспечивается хороший уровень помехозащищенности и соответственно высокая надежность передаваемых данных.

На рис. 1 показан пример CAN сети, где Модуль 1 – Модуль *k* – это модули комбайна (трансмиссия, бортинформатор, терминал и др.), к которым подключаются различные датчики d1 – dn.

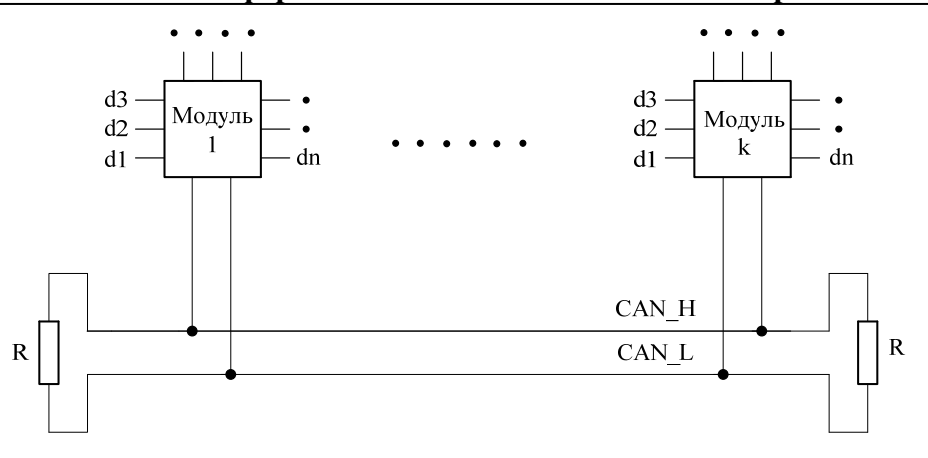

Рис. 1. Пример CAN сети комбайна

В настоящее время для полной диагностики работы модулей комбайна необходимо подключиться к CAN-шине с помощью устройства pcan-usb, предварительно установив на ПК программное обеспечение (далее – ПО) рсап-view. В результате появляется возможность видеть все сообщения, которые есть в CAN сети. Сообщения (8 байт полезных данных) отображаются в hex-формате.

При этом на каждый комбайн и отдельно для каждого модуля существует протокол обмена комбайна (далее - ПОК). В ПОК описывается, что означают отдельные биты, представляющие состояния цифровых датчиков, или байты (состояния аналоговых датчиков). Сложность применяемого в настоящее время подхода заключается в том, что для диагностики нужно иметь ПОК и вручную переводить из шестнадцатеричного формата в двоичный (чтобы узнать состояния цифровых датчиков) или в десятичный (чтобы узнать состояния аналоговых датчиков), при этом постоянно сверяясь с протоколом. Это является достаточно трудоемкой задачей, которая занимает много времени и нуждается в автоматизации. Еще одним минусом является высокая цена устройства pcan-usb, а также существующего программного обеспечения для диагностики.

Исходя из этого, возникла необходимость разработки собственного устройства и написания для него соответствующего программного обеспечения. Разрабатываемая программно-аппаратная система обеспечивает взаимодействие интерфейсов:  $CAN - SPI - USB$ .

Разработка осуществляется в несколько этапов:

- разработка схемы электрической - принципиальной:

- разводка схемы и пайка компонентов;

– написание ПО для работы микроконтроллера (далее – МК);

- разработка базы данных;

- написание ПО, осуществляющего ввод ПОК в базу данных, и при необходимости дальнейшее ее редактирование;

- написание программы, обеспечивающей связь с разработанным устройством, и выводящую пользователю информацию в доступном виде.

Микроконтроллер должен обеспечивать взаимодействие интерфейсов: CAN -USB. Предполагается, что в дальнейшем прошивка МК может меняться, в зависимости от требований заказчика, а для программирования МК необходимо дополнительное устройство, поэтому необходимо использовать программирование МК посредством «бутлоадера», т. е. дополнительное устройство будет ненужно.

500

## Секция IX. Информационные технологии и моделирование

Пользователю предлагается возможность работы в разных режимах: в стандартном режиме приема-передачи, как показано на рис. 2 (аналог pcan-usb), где он видит все полученные данные в hex, но с конвертированием в нужные системы счисления, или в режиме сканирования с подключением базы данных (рис. 3) - при этом режиме пользователь выбирает модель комбайна и подгружает ПОК из базы данных. Таким образом, все полученные сообщения «сверяются» с базой данных и выводятся пользователю в доступном виде, т. е. пользователю предоставляется графический интерфейс с отображением состояния всех датчиков, а не 8 байт данных в шестнадцатеричном формате. Также для диагностики специфических датчиков имеется возможность протестировать их либо посредством прямого получения данных из CAN сети, либо используя аналого-цифровое преобразование сигнала, и построить по полученным данным графики сигнала в реальный момент времени.

|   | start.               | Режим приёма передачи : Режим розмирования (БД);<br>stop | clear                | reconnect usb.          | Device Not Detected (talkee) |       |               |             |                |    |             |                                                           |                 |   |              |                          |                     |             |         |
|---|----------------------|----------------------------------------------------------|----------------------|-------------------------|------------------------------|-------|---------------|-------------|----------------|----|-------------|-----------------------------------------------------------|-----------------|---|--------------|--------------------------|---------------------|-------------|---------|
|   | to:                  | ID.                                                      | DLC:                 | Date                    | Court                        | Tiris | Convert       | ٠           | <b>NC Bute</b> |    | HEX DEC     | 826                                                       | 2               | 4 | 5            | $\overline{a}$           | a<br>$\mathfrak{D}$ | n.          | $\circ$ |
|   | 1                    | B6 E2 SC 02                                              | 6                    | C1 17 6D 3A EC 67       | t                            |       | $\rightarrow$ |             | D <sub>0</sub> | 04 | 4           |                                                           | 0 <sup>10</sup> |   | $\alpha$     | $\hat{\mathbf{0}}$<br>lo | 1                   | $\bf{0}$    | o       |
|   | $\overline{z}$       | B6 E2 SC 02                                              | ñ.                   |                         | i                            |       | $\rightarrow$ |             | D <sub>1</sub> | 68 | 104         |                                                           | ö               | 1 | $\mathbf{1}$ | $\alpha$<br>n            | $\alpha$            | 0           | o       |
|   | з                    | F1 E2 SC 02                                              | $\ddot{\phantom{a}}$ | 97 DB 88 65             | i                            |       | $\rightarrow$ |             | D <sub>2</sub> | 43 | 67          |                                                           | ö               | 1 | $\alpha$     | $\circ$<br>l0            | l0                  | 1           | 1       |
|   | 4                    | OR RA D6 02                                              | ,                    | 94 31 F4 8B 40 C1 60    | i                            |       | $\rightarrow$ |             | D <sub>3</sub> | 4E | 78          |                                                           | ö               | 1 | $\alpha$     | $\alpha$<br>1            | H.                  | $ 1\rangle$ | o       |
|   | 5                    | B2 BA D6 02                                              | б                    | 04 68 43 4E DB 86       |                              |       | $\rightarrow$ |             | D4             | DB | 219         |                                                           | 11              |   |              | 01101                    |                     |             | 1       |
|   | 6                    | E0 BA D6 02                                              | F.                   | C1 54 89 60 7D C7 64    | i                            |       | $\rightarrow$ |             | D5             | R6 | 134         |                                                           |                 |   |              | 10000110                 |                     |             |         |
|   | 7                    | 2D 7D 68 02                                              | l3.                  | 54 ED 2B                | i                            |       | $\rightarrow$ |             |                |    |             |                                                           |                 |   |              |                          |                     |             |         |
|   | $\mathbf{R}$         | 20 70 68 02                                              | s                    | 21 FO FR 2A 07          | i                            |       | $\rightarrow$ |             |                |    |             |                                                           |                 |   |              |                          |                     |             |         |
|   | a                    | SA DA EC 02                                              | ۰.                   | 53                      | i                            |       | $\rightarrow$ |             |                |    |             |                                                           |                 |   |              |                          |                     |             |         |
|   | 10                   | AB DA EC 02                                              | 7                    | 91 27 D9 15 84 0A CF    | i                            |       | $\rightarrow$ |             |                |    |             |                                                           |                 |   |              |                          |                     |             |         |
|   | 11                   | C3 DA EC 02                                              | $\overline{z}$       | EC 32 06 4A 47 AE 7A    | 1                            |       | $\rightarrow$ | ٠           |                |    |             |                                                           |                 |   |              |                          |                     |             |         |
|   |                      | Message send                                             |                      |                         |                              |       |               |             |                |    |             |                                                           |                 |   |              |                          |                     |             |         |
|   | se-                  | io                                                       |                      | DLC Data                | Count                        | Time  | Send          |             | Connect        |    | <b>Tata</b> |                                                           |                 |   |              |                          |                     |             |         |
| ٠ | t                    | 18 FF 01 02                                              | 5                    | 01 52 05 73 57          | $\alpha$                     | 1000  | n             | <b>DIAN</b> |                |    |             | Установить ларанетры коэзовщенты ПИА<br>1-Saltringween1   |                 |   |              |                          |                     |             |         |
|   | 2                    | 18 FF 01 02                                              | 8                    | FF 12 34 0B 00 00 12 7C | $\theta$                     | 500   | 56            |             |                |    |             | 2- Saltr enter, reconocuacionament to<br>3 6ain reafersom |                 |   |              |                          |                     |             |         |
|   | 3                    | 18 FF 32 18                                              | Ř.                   | 42 10 42 91 08 20 C8 14 | $\theta$                     | 1000  | <b>M</b>      |             |                |    |             | 4- Gair vecdasarenes.                                     |                 |   |              |                          |                     |             |         |
|   | $\blacktriangleleft$ | 18 FF 01 05                                              | 6                    | 4A S8 4A 91 4A 26       | $\theta$                     | 350   | <b>Y3</b>     |             |                |    |             |                                                           |                 |   |              |                          |                     |             |         |
|   | s                    | 18 FF 01 05                                              | 4                    | 6A SA FA R1             | $\alpha$                     | 1000  | n             |             |                |    |             |                                                           |                 |   |              |                          |                     |             |         |
|   |                      |                                                          |                      |                         |                              |       |               |             |                |    |             | New message                                               |                 |   |              |                          | <b>Open</b>         |             |         |
|   |                      |                                                          |                      |                         |                              |       |               |             |                |    |             | Edt nessage                                               |                 |   |              |                          | Save                |             |         |
|   |                      |                                                          |                      |                         |                              |       |               |             |                |    |             | Delete message                                            |                 |   |              |                          |                     |             |         |

Рис. 2. Окно программы в режиме приема-передачи

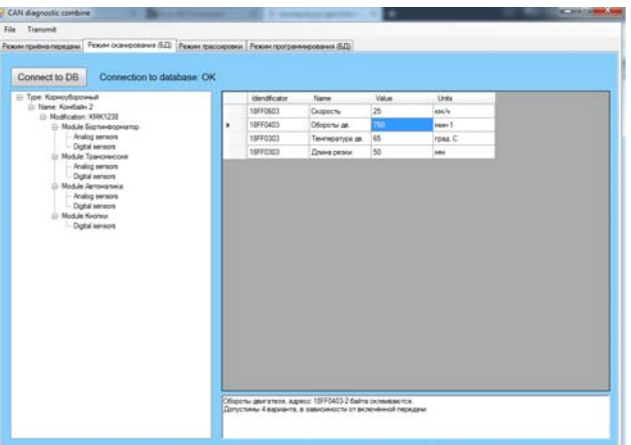

Рис. 3. Окно программы в режиме сканирования

На рис. 4 представлено окно приложения для работы с базой данных, в частности, для редактирования модулей комбайнов.

## 502 Секция IX. Информационные технологии и моделирование

|   | Select the item you want to edit. Module |              |                                                        | ×.             | Addies                     |                              |                              |                              |                          |                   |           |                                          |
|---|------------------------------------------|--------------|--------------------------------------------------------|----------------|----------------------------|------------------------------|------------------------------|------------------------------|--------------------------|-------------------|-----------|------------------------------------------|
|   |                                          |              |                                                        |                |                            |                              |                              |                              |                          |                   |           |                                          |
|   | Save:                                    | 0 fmd        | <b>Tiame</b>                                           | Pods           | Advent                     | of artistics.<br>sever feet. | <b>VLAURA</b><br>senior Read | at constraint<br><b>Read</b> | <b>Id mount</b><br>fond: | Connect           |           |                                          |
|   | <b>SAME</b>                              |              | Tapeanas                                               | <b>18FF</b>    | ie                         | 1.2.7                        | 123478                       | 12788                        | 123478                   |                   |           |                                          |
| ٠ | <b>GRAND</b>                             |              | Terminal stewart                                       | <b>SHIP</b>    | m<br>o                     | m                            | 14.73                        | 12.14                        | 34.73                    |                   |           |                                          |
|   | <b>SHARE</b>                             | ь            | <b><i><u><u><i><u>Engravements</u></i></u></u></i></b> | <b>1979</b>    | $\approx$<br>÷             | 18833                        | <b>KER</b>                   | 6.783                        | 6.783                    |                   |           |                                          |
|   | <b>DRAWL</b>                             | ×            | Towcowcook                                             | <b>1973</b>    | u<br>$\sim$                | 3.4.7.1                      | 13332                        | KER                          | 1234                     |                   |           |                                          |
|   | ineed                                    | ×            | Aptomptes                                              | <b>1959</b>    | u                          | 123478                       | 15532                        | 15832                        | 123478                   |                   |           |                                          |
|   | <b>SAKES</b>                             | ×            | Surrey                                                 | 19FF           | m                          |                              | 123478                       | 6.7.8                        | 3456                     |                   |           |                                          |
|   | <b>GRAND</b>                             |              | <b>Derema</b>                                          | <b>MC</b>      | ü                          | 34.7.8                       | 2345                         | 7.8.9.10                     | 7.8.3.10                 |                   |           |                                          |
|   | inensi                                   | ×            | Network perfection                                     | <b>Jaco</b>    | œ                          | 23433                        | 2348830                      | ASK7                         | <b>KTERN</b>             |                   |           |                                          |
|   | <b>STANK</b>                             | ×            | <b>Number</b>                                          | <b>SER</b>     | <b>HD</b>                  | 131                          | 8.10                         | 121                          | 78810                    |                   |           |                                          |
|   | a) IT_view.elements                      |              |                                                        |                |                            |                              |                              |                              |                          |                   |           |                                          |
|   | Show                                     | Add salested |                                                        |                |                            |                              |                              |                              |                          |                   |           |                                          |
|   | <b>hatted</b>                            | O had        | Narie                                                  | <b>GMA</b>     | Number of<br><b>butter</b> | <b>Bat lotes</b>             | ADC was                      | ADC nus                      | OUT was                  | <b>OUT mine</b>   | Confident |                                          |
| × | п                                        |              | Cesserte                                               | sen's          | b                          | 'n                           | ×                            | 1024                         |                          | m                 | ٠         | False                                    |
|   | B                                        |              | Danas 2                                                | <b>REWIRE</b>  | ×                          | ìs                           | 100                          | 700                          | ×                        | w                 | is to     | <b>False</b>                             |
|   | π                                        |              | Danum 1                                                | <b>SECTION</b> | ×                          | c<br>н                       | w                            | 150                          | ×                        | œ.<br><b>CHE</b>  | ×         | False                                    |
|   | $\overline{1}$                           |              | Danus 4                                                | <b>ALAM</b>    | ×                          | ь                            | 120                          | 330                          | ×                        | 350               | 622       | False                                    |
|   | 'n                                       |              | Sature 8.                                              | <b>SAVING</b>  | ×                          | н                            | 180                          | ton<br>                      | $\frac{1}{2}$            | 2042              | 613       | <b>Table</b>                             |
|   | ×                                        |              | Denve 6                                                | <b>AG ASK</b>  | ٠                          |                              | 3g                           | <b>Jos</b>                   | ×<br>m                   | so                | ×         | False                                    |
|   | 'n                                       |              | Daniel 7                                               | state          | ä                          | b                            | ÷<br>546                     | p<br>isto                    | 2<br>12                  | m<br><b>ISO</b>   | ٠         | <b>False</b>                             |
|   | <b>DE</b>                                |              | Danas E                                                | <b>AGAIN</b>   | ×                          | ×                            | 120                          | يستبد<br>258                 | ×                        | 255               | ×         | (21) 单门算<br>Fing Creati.<br><b>False</b> |
|   | ×<br>'n                                  | u            | Daniel S<br>Deten 10                                   | 62,636         | ٠<br>×                     | u<br>43                      | t<br>$\overline{36}$         | tore<br><b>SHI</b>           |                          | 1034<br><b>NH</b> | iz.so     | False<br>7am                             |

Рис. 4. Окно программы редактирования базы данных

Создаваемая программно-аппаратная система помимо выполнения всех функций-аналогов существующей системы расширяет функционал за счет добавления работы с базой данных. При этом работа с ПОК ведется только однажды при внесении в базу данных. Таким образом, описанная система позволяет ускорить процесс диагностики узлов кормоуборочной техники, уменьшить вероятность ошибки, существенно снизить стоимость. В связи с тем, что данная система является универсальной и может быть использована на любых машиностроительных предприятиях, возможно дальнейшее внедрение данного продукта.